## **Export Gallery/Presentation Template as Patch file**

- Open System Options by main menu item [Options|System Options]
- Select tab Galleries
- Select template to be exported
- Save selected template as patch file by button [Export]

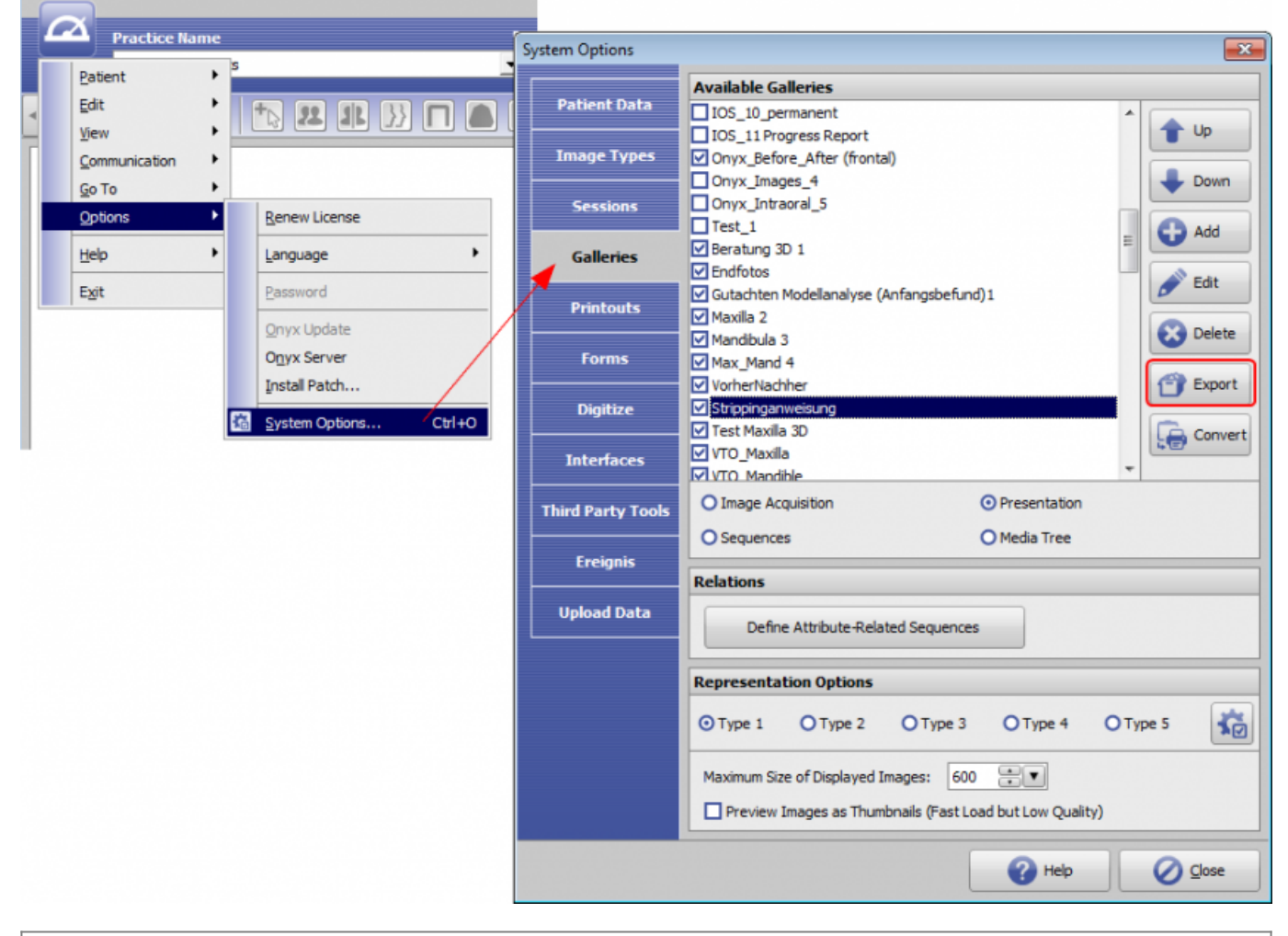

## **Hint**

Patchfiles (file extension O3P) can be imported on any OnyxCeph<sup>3™</sup> client computer by main menu button [Options/Install Patch].

From: <http://www.onyxwiki.net/>- **[OnyxCeph³™ Wiki]**

Permanent link: **[http://www.onyxwiki.net/doku.php?id=en:workflow\\_0020](http://www.onyxwiki.net/doku.php?id=en:workflow_0020)**

Last update: **2016/08/22 08:26**

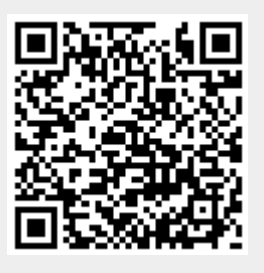